# แป้นพิมพ์ และ เมาส์ แบบไร้สาย ของ เดลล์ รุ่น Dell™ KM714

คู่มือผู้ใช้

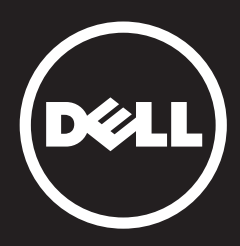

#### ข้อมูลในเอกสารฉบับนี้สามารถมีการเปลี่ยนแปลงได้โดยไม่มีการแจ้งให้ทราบด้วยสิทธิอันชอบธรรม จากบริษัทเดลล์ ประจำปี 2013 ( Dell Inc. )

การทำ การผลิตซ้ำ วัสดุเหล่านี้ไม่ว่าด้วยกระบวนการใดก็ตามโดยไม่ได้รับเอกสารอณุญาตยินยอมจาก บริษัทเดลล์เป็นการกระทำ ต้องห้าม เครื่องหมายทางการค้าที่ใช้ในข้อความฉบับนี้ ; DellTM และ สัญลักษณ์ Dell เป็นเครื่องหมายทางการค้าของบริษัทเดลล์ ( Dell Inc. ) ไมโครซอร์ฟ ( Microsoft ) และปุ่มสตาร์ทวินโดว์ ( Windows start button ) เป็นเครื่องหมายการค้าและได้ถูกลงทะเบียน เรียบร้อยแล้วจากบริษัทไมโครซอร์ฟ ประเทศสหรัฐอเมริกา และ/หรือ ประเทศอื่น ๆ

เครื่องหมายและชื่อที่ใช้ในการค้าอื่น ๆ ที่ปรากฎในเอกสารฉบับนี้ มีความเกี่ยวข้องกับร้านหรือ ตัวแทนจำ หน่ายที่เป็นเจ้าของเครื่องหมายทางการค้า หรือ สำ หรับสินค้านั้น ๆ บริษัทเดลล์ ( Dell Inc. ) ไม่มีส่วนเกี่ยวข้องใด ๆ กับเครื่องหมายทางการค้าที่ปรากฎนอกเหนือจากเครื่องหมายและ สัญลักษณ์ทางการค้าของตัวเองเท่านั้น

#### **2013 - 03 Rev. A00**

#### ข้อจำ กัดความรับผิดชอบ

ข้อมูลที่อยู่ในเอกสารฉบับนี้ รวมถึงคู่มือการใช้งาน , ข้อควรระวัง , การอนุมัติกฏต่าง ๆ และ หนังสือ รับรองทั้งหมด ได้ถูกนำ เสนอจากผู้จำ หน่ายสินค้า และไม่ได้ผ่านการตรวจสอบและทดสอบจากบริษัท เดลล์ ( Dell ) ทางบริษัทจะไม่รับผิดชอบหากเกิดความเสียหายขึ้นกับสินค้า อันเนี่องมาจากผู้ใช้ได้ กระทำ ตามคำ แนะนำ ในเอกสาร หรือ ไม่ได้กระทำ ตามตามที่เอกสารได้แจ้งไว้

ข้อความและข้อเรียกร้องทั้งหมดที่เกี่ยวกับคุณสมบัติ ( properties ) , ความสามารถ ( Capatibities ) , ความเร็ว ( speed ) หรือ คุณสมบัติ ( qualification ) ของส่วนต่าง ๆ ที่อ้างถึงในเอกสารฉบับนี้ ไม่ ได้ถูกทำ จัดขึ้นจากบริษัทเดลล์ ( Dell ) แต่ถูกจัดทำ ขึ้นจากผู้จำ หน่ายสินค้า ทางบริษัทเดลล์ ( Dell ) ไม่มีส่วนรับร์ และ เกี่ยวข้อง กับ ความสมบรณ์ หรือ ความถูกต้อง ของข้อความเหล่านี้ หากผู้ใช้มี คำ ถามหรือความคิดเห็นใด ๆ ที่เกี่ยวข้องกับเอกสารเหล่านั้น กรุณาติดต่อกับผู้จำ หน่ายโดยตรง

#### กฎข้อกำ หนดการส่งออก

ซื้อ ต้องตระหนักว่า สินค้าเหล่านี้ ซึ่งอาจรวมไปถึงเทคโนโลยีและซอร์ฟแวร์ เป็นสิ่งที่อยู่ใต้กฎหมาย ภาษีสินค้าและควบคุมการส่งออกของประเทศสหรัฐอเมริกา และประเทศปลายทางที่รับสินค้า หรือ ประเทศที่สินค้าถูกผลิตขึ้นมา ผู้ซื้อจำ เป็นต้องตกลงและยอมรับกฎหมายและข้อบังคับเหล่านี้ ยิ่งไป กว่านั้น ภายใต้กฎหมายของประเทศสหรัฐอเมริกา ยังมีข้อบังคับว่าไม่สามารถจำ หน่ายสินค้า หรือ เช่าซื้อ หรือ ถ่ายโอนยกสิทธิ์ให้กับผู้ใช้หรือผู้ซื้อจากประเทศที่ถูกจำ กัดไว้ อันเนื่องมาจากสินค้าชนิด นั้นอาจถูกนำ ไปจำ หน่าย เช่าซื้อ หรือถ่ายโอนให้กับผู้ใช้คนอื่นเพื่อเป็นเครื่องมือที่มีส่วนเกี่ยวข้องกับ การผลิตอาวุธที่มีอาณุภาพทำ ลายสูง โดยปราศจากกฎและข้อจำ กัด และ การกระทำ ที่เกี่ยวข้องกับ การออกแบบพัฒนา , ทำ การผลิตอาวุธนิวเคลียร์ วัสดุต่าง ๆ หรือ โรงงานสิ่งก่อสร้างขีปนาวุธ หรือ สนับสนุนโครงการสร้างขีปนาวุธ และอาวุธเคมีหรืออาวุธชีวภาพ

# <span id="page-2-0"></span>**สารบัญ**

## **[การติดตั้ง](#page-3-0)**

## **คีย์บอร์ด**

ลักษณะเด่น แก้ปัญหา ข้อมูลจำ เพาะ

## **เมาส์**

ลักษณะเด่น แก้ปัญหา ข้อมูลจำ เพาะ

**ข้อมูลทางด้านกฎหมาย** ประกันคุณภาพ ข้อบังคับ หนังสือรับรอง

## <span id="page-3-0"></span>**การติดตั้ง**

# **สิ่งที่จำ เป็น**

- พอร์ต USB 1 สาย (สำ หรับตัวรับ USB หรือ USB receiver)
- ไมโครซอร์ฟ วินโดว์ 8/7/RT

## สิ่งที่อยู่ภายในกล่อง

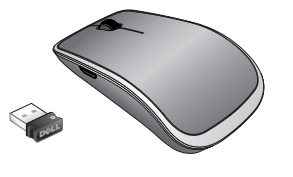

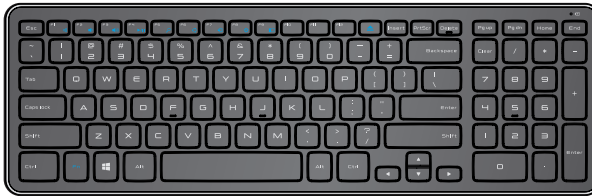

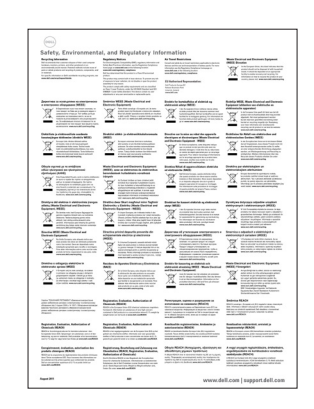

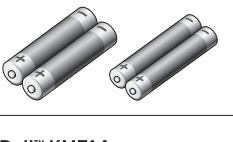

Dell™ KM714

Quick Start Guide  $($ Dell $)$ 

- แป้นพิมพ์แบบไร้สายหนึ่งอัน
- เมาส์ไร้แบบสายหนึ่งอัน
- ตัวรับยูเอสบีหนึ่งอัน (USB receiver)  $\bullet$
- แบตเตอรี AA สองอันสำ หรับเมาส์
- แบตเตอรี AAA สองอันสำ หรับแป้นพิมพ์
- เอกสารข้อมูลสินค้า

**หมายเหตุ** : ตัวรับยูเอสบี ( USB receiver ) อาจถูกติดตั้งเรียบร้อยแล้วบนคอมพิวเตอร์

**หมายเหตุ** : เอกสารข้อมูลสินค้าที่ถูกส่งแนบมาพร้อมกับแป้นพิมพ์และเมาส์ อาจมีความ แตกต่างทั้งนี้ขึ้นอยู่กับภูมิภาคนั้น ๆ

**หมายเหต**ุ : ถ้าไม่มีตัวแสดงแคปส์ลอค ( Caps Lock Indicator ) บนหน้าจอ หรือ ปุ่มลัด อีเจ็ค ( Eject shortcut ) ไม่ทำ งาน ให้ดาวน์โหลดซอฟแวร์ได้จาก **www.dell.com/support/KM714**

#### **[กลับไปที่หน้าดัชนี](#page-2-0)**

# **การติดตั้งแป้นพิมพ์และเมาส์แบบไร้สายของเดลล์ รุ่น Dell KM714**

#### 1. ใส่แบตเตอร์รี AAA สองอันในแป้นพิมพ์

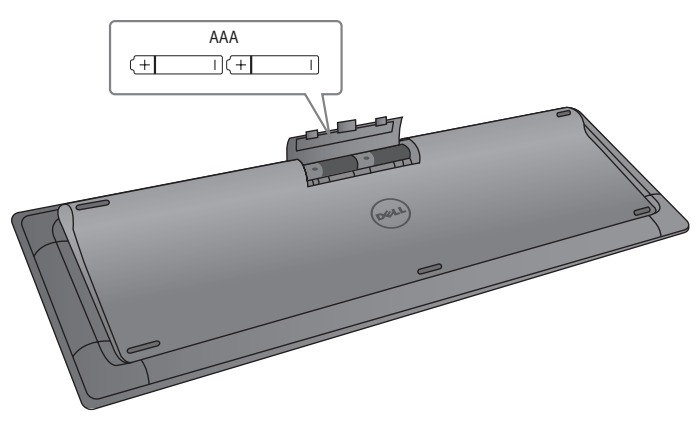

2. ใส่แบตเตอร์รี AA สองอันในเมาส์

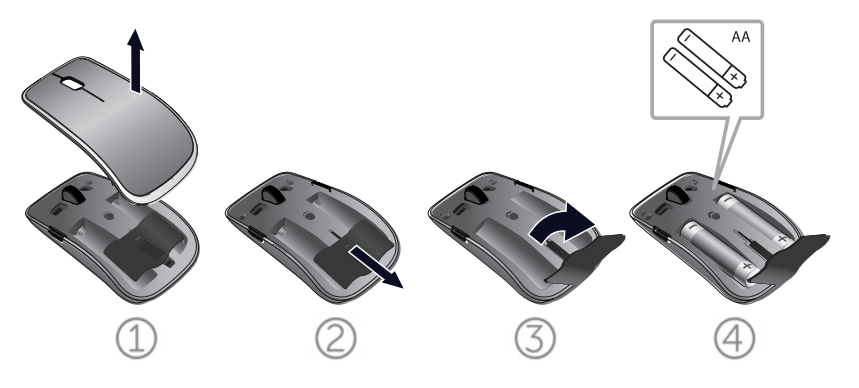

3. ต่อตัวรับยูเอสบี (USB receiver) เชื่อมกับคอมพิวเตอร์

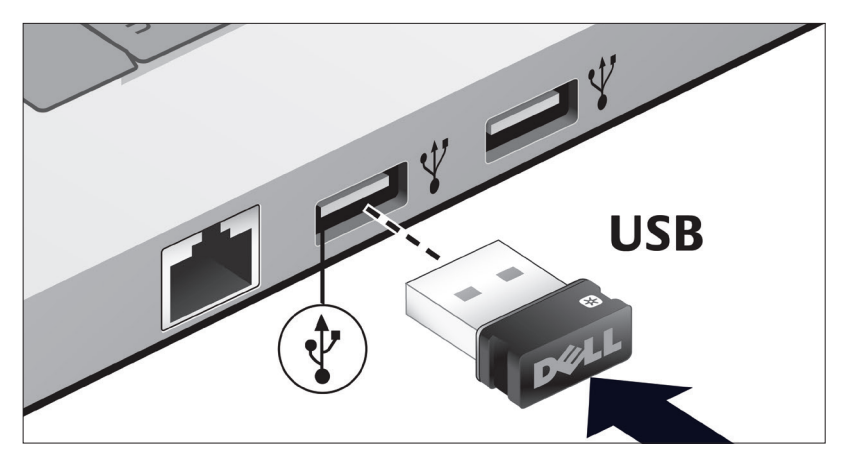

้ถ้าแป้นพิมพ์หรือเมาส์ไม่ทำงาน ให้อ่านหมวด " [การแก้ปัญหา](#page-10-0) "

### **คุณสมบัติในการเชื่อมต่อรวมกัน**

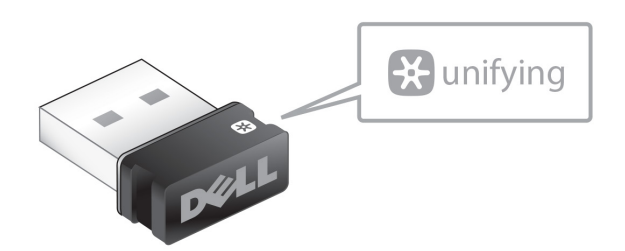

ตัวรับยูเอสบีเพื่อรวมสัญญาณเข้าด้วยกันเป็นตัวรับแบบไร้สายซึี่งสามารถ เสียบทิ้งไว้ที่ยูเอสบีพอร์ตของคอมพิวเตอร์ มันช่วยให้คุณสามารถต่อ สัญญาณกับเมาส์แบบไร้สายกับคอมพิวเตอร์ได้ง่ายขึ้น นอกจากนั้นมันยัง เป็นตัวช่วยให้คุณต่อสัญญาณกับอุปกรณ์ไร้สายอื่น ๆ ที่สามารถเข้ากันได้ ถึงสี่ชิ้น

เพื่อเริ่มใช้ตัวรับสัญญาณ ตรวจสอบให้แน่ใจว่าคอมพิวเตอร์ของคุณมี ซอฟแวร์ที่จำาเป็นติดตั้งไว้เรียบร้อยแล้ว ซอฟแวร์ที่ใช้รวบรวมทุกอย่างเข้า ด้วยกัน (Unifying Software) อาจถูกติดตั้งไว้แล้วล่วงหน้าในคอมพิวเตอร์ ของคุณ หรือคุณอาจดาวน์ โหลดได้ จากเวปไซท์ **www.dell.com/support/Unifying**

### **ลักษณะเด่น**

#### **วิวด้านบน**

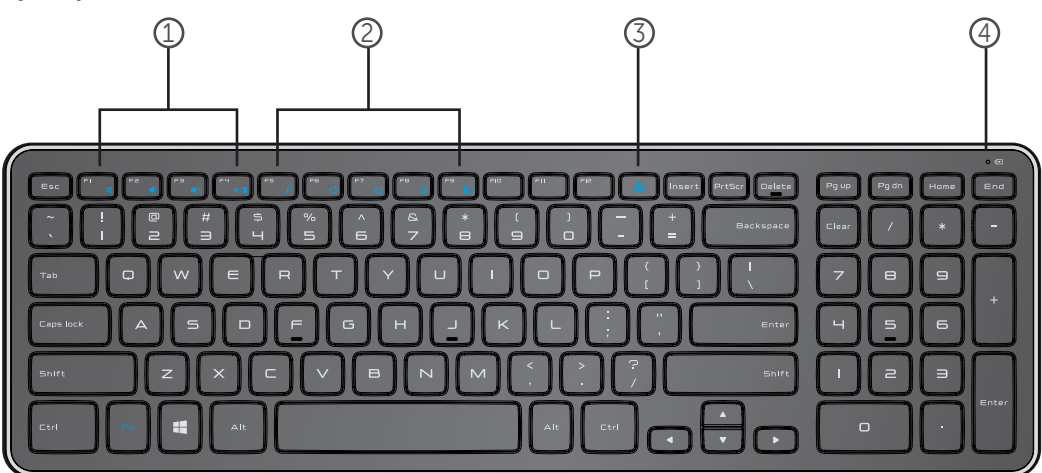

- 1. คีย์สำ หรับควบคุมมัลติมีเดีย (Multimedia Control Keys)
- 2. คีย์ทางลัดสำ หรับวินโดว์ 8 (Windows 8 shortcut Keys)
- 3. คีย์อีเจ็คออพติคอลไดรพ์ (Optical drive eject Keys)
- 4. ไฟแสดงสถานะของแบตเตอร์รี แสดงให้เห็นสถานะของแบต เตอร์รีในแป้นพิมพ์เป็นสีขาว - ปรากฎบนจอประมาณ 15 นาที หลังจากใส่แบตเตอร์รี หลังจากนั้น สีของไฟสีขาวก็เปลี่ยนเป็นไฟ กระพริบสีเหลืองอำ พัน - แสดงว่าแบตเตอร์รีใกล้หมด ให้เปลี่ยน แบตเตอร์รีใหม

# **ลักษณะเด่น**

# **วิวด้านล่าง**

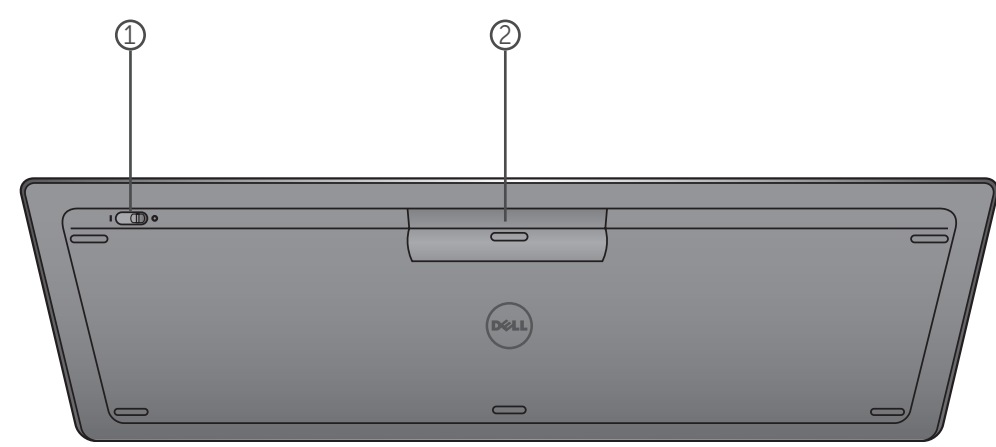

- 1. สวิทซ์เปิด-ปิด
- 2. ที่บรรจุแบตเตอร์รี

## **คีย์การทำ งาน**

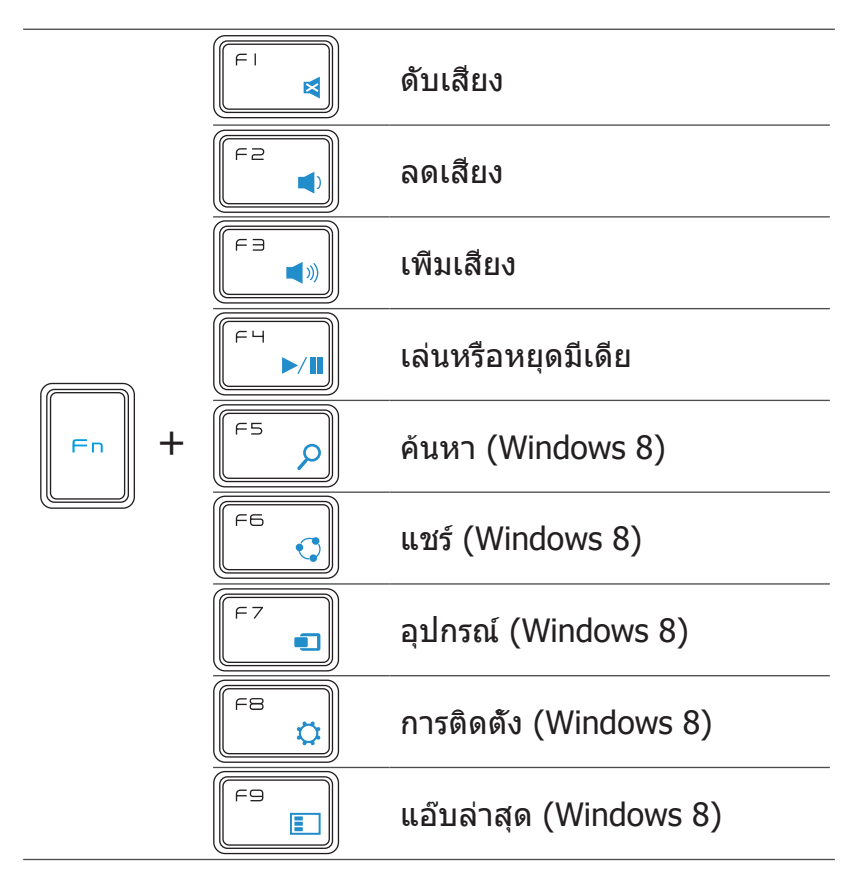

# **คีย์แอพพลิเคชัน**

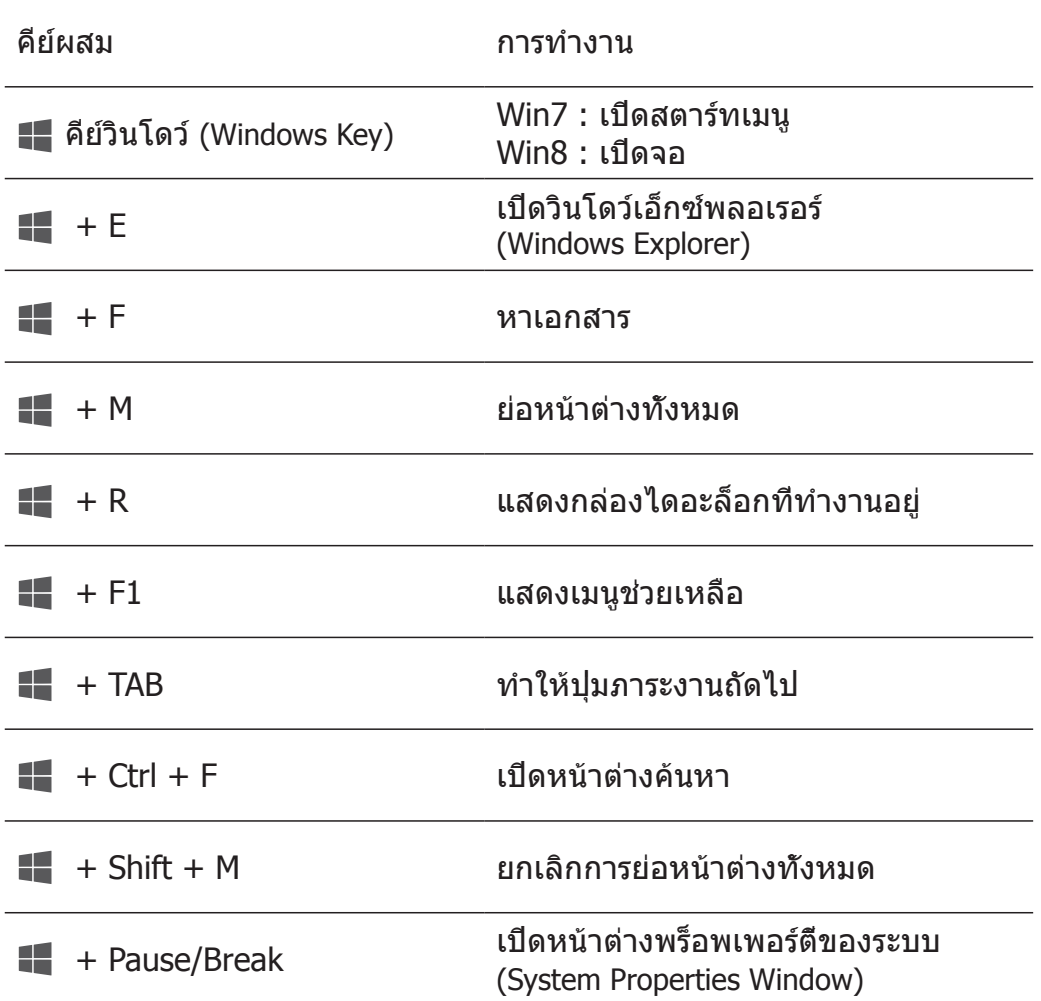

## <span id="page-10-0"></span>**การแก้ปัญหา**

ถ้าคุณมีปัญหาจากแป้นพิมพ์:

- ตรวจสอบว่าแบตเตอร์รีถูกติดตั้งอย่างถูกต้อง
- ตรวจสอบว่าสวิทย์ของแป้นพิมพ์อยู่ในสถานะ "เปิด"
- ถอดแบตเตอร์รีออก แล้วนำ ใส่เข้าใหม่อีกครั้ง ให้ไฟแสดง สถานะแบตเตอร์รีสีขาวปรากฎขึ้นมาประมาณสิบห้าวินาทีแล้ว จึงปิดสวิทย์
- ถอดตัวรับยูเอสบี (USB receiver) ออกแล้วต่อเข้ากับ คอมพิวเตอร์ใหม่อีกครั้ง
- ต่อตัวรับยูเอสบี (USB receiver) เข้ากับพอร์ตยูเอสบีอันอื่น ของคอมพิวเตอร์
- รีสตาร์ทคอมพิวเตอร์

## **ข้อมูลจำ เพาะ**

<u>ข้อมูลคน 2 ปี</u>

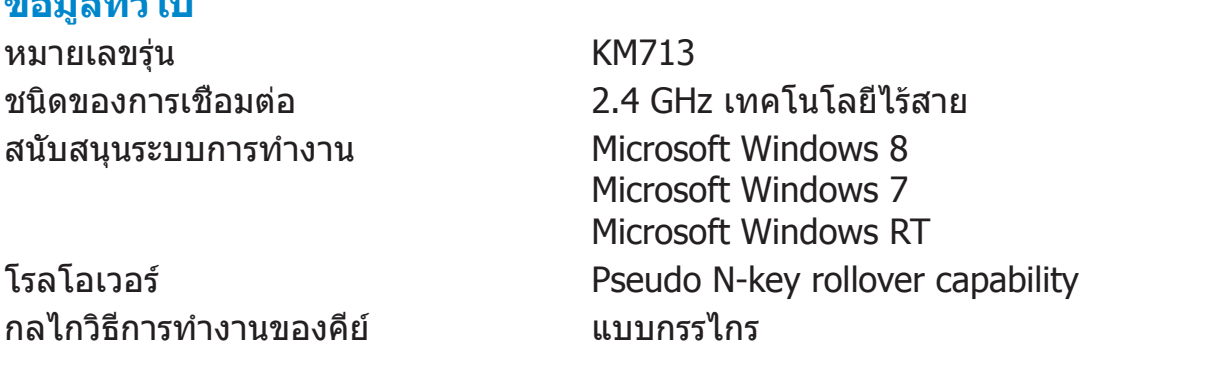

#### **ไฟฟ้า**

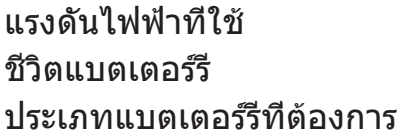

แรงดันไฟฟ้าที่ใช้ 2.05V ถึง 3.2V ประมาณ 12 เดือน ี่แบตเตอร์รีอัลคาไลน์ AAA จำนวนสองอัน

#### **คุณลักษณะ**

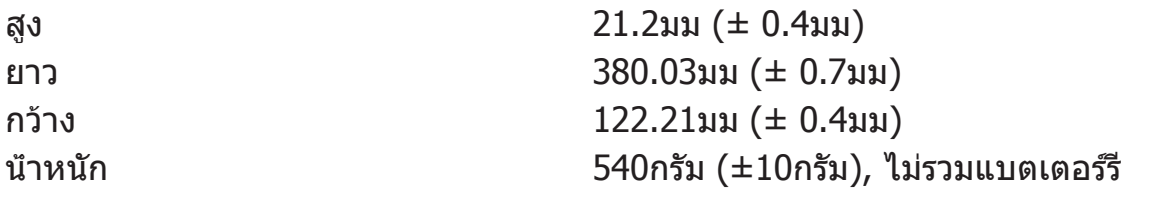

#### **สิ่งแวดล้อม**

อุณหภูมิขณะทำ งาน 0°C ถึง 40°C อุณหภูมิที่เก็บ -40°C ถึง 65°C

ความชื้นขณะทำ งาน ความชึ้นสูงสุดประมาณ 90% โดยปราศจาก การจับตัวกันเป็นของเหลว ความชื้นที่เก็บ ความชึ้นสูงสุดประมาณ 95% โดยปราศจาก การจับตัวกันเป็นของเหลว

#### **2.4 GHz ไร้สาย**

ส่งวิทยุ ใช้ระบบการติดต่อสื่อสารแบบ Bi-directional (Transceiver) ระยะทาง มากกว่าสิบเมตร

**[กลับไปที่หน้าดัชนี](#page-2-0)**

## **ลักษณะเด่น**

### **วิวด้านบน**

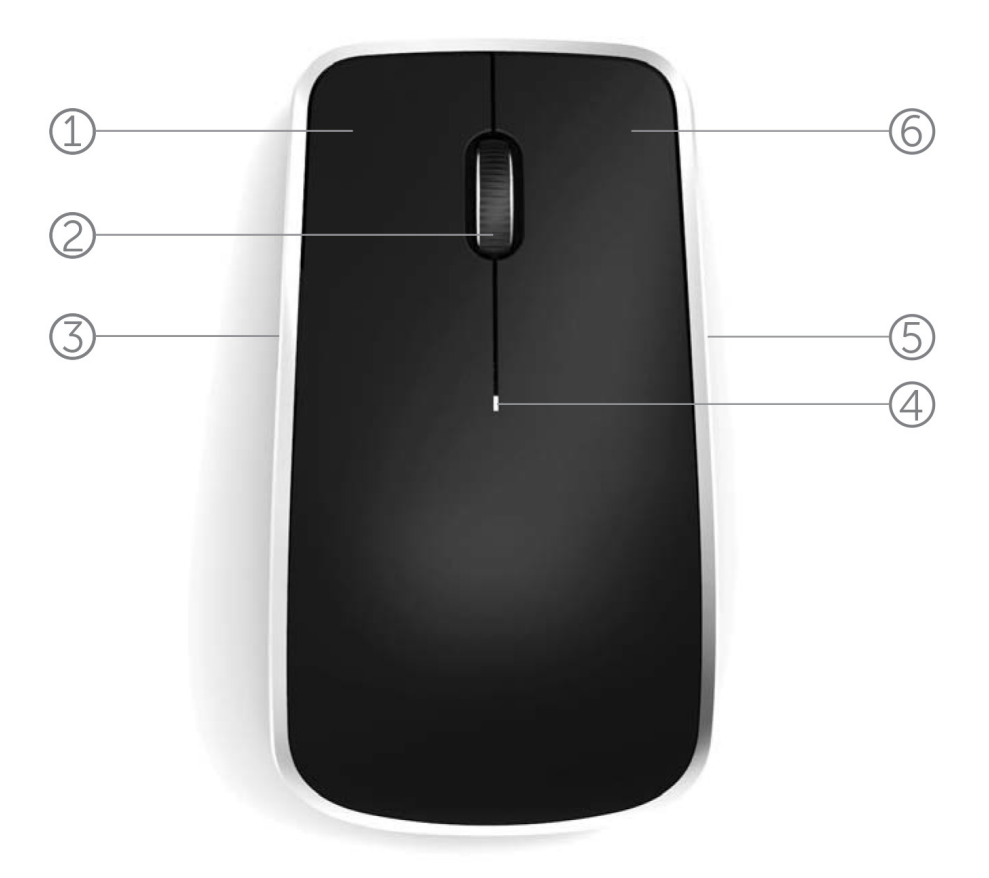

- 1. ปุ่มเมาส์ด้านซ้าย
- 2. ล้อหมุนเอียง
- 3. ปุ่มด้านข้าง \*
- 4. ไฟแสดงสถานะแบตเตอร์รี

ไฟกระพริบสีเหลืองอำ พัน - กำ ลังไฟแบตเตอร์รีต่ำ ต้องเปลี่ยนแบตเตอร์รี

- 5. ปุ่มด้านข้าง \*
- 6. ปุ่มเมาส์ด้านขวา

 $*$  ปุ่มด้านข้างทั้งสองปุ่มทำหน้าที่อย่างเดียวกัน

**[กลับไปที่หน้าดัชนี](#page-2-0)**

## **ลักษณะเด่น**

**วิวด้านล่าง**

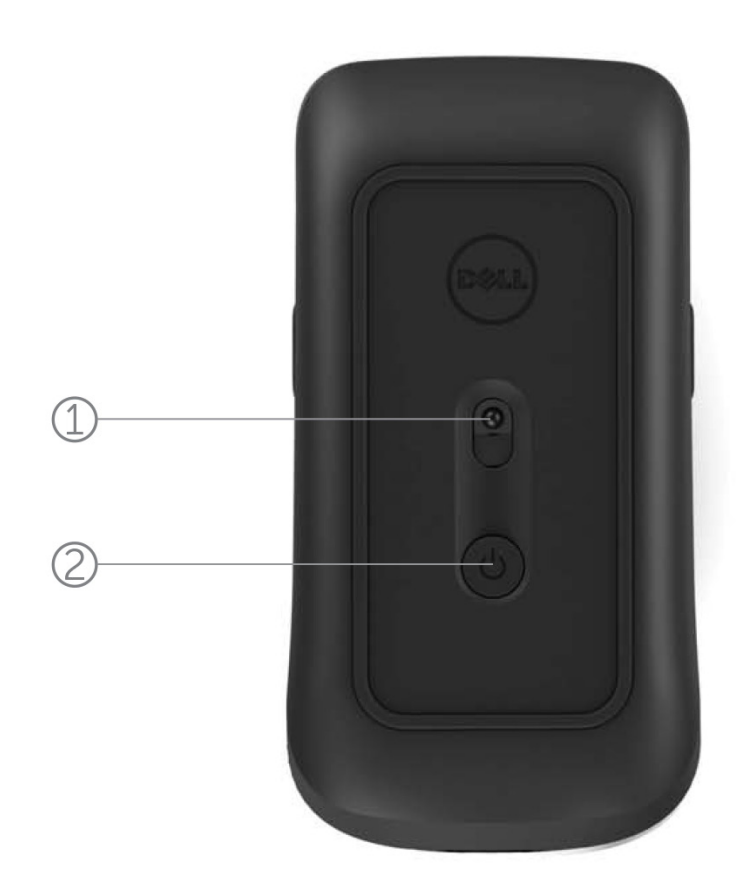

- 1. ตัวจับเลเซอร์ (laser sensor)
- 2. ปุ่มเปิด-ปิด

# **วิธีการใช้งานเมาส์อย่างสั้น ๆ และรวดเร็ว**

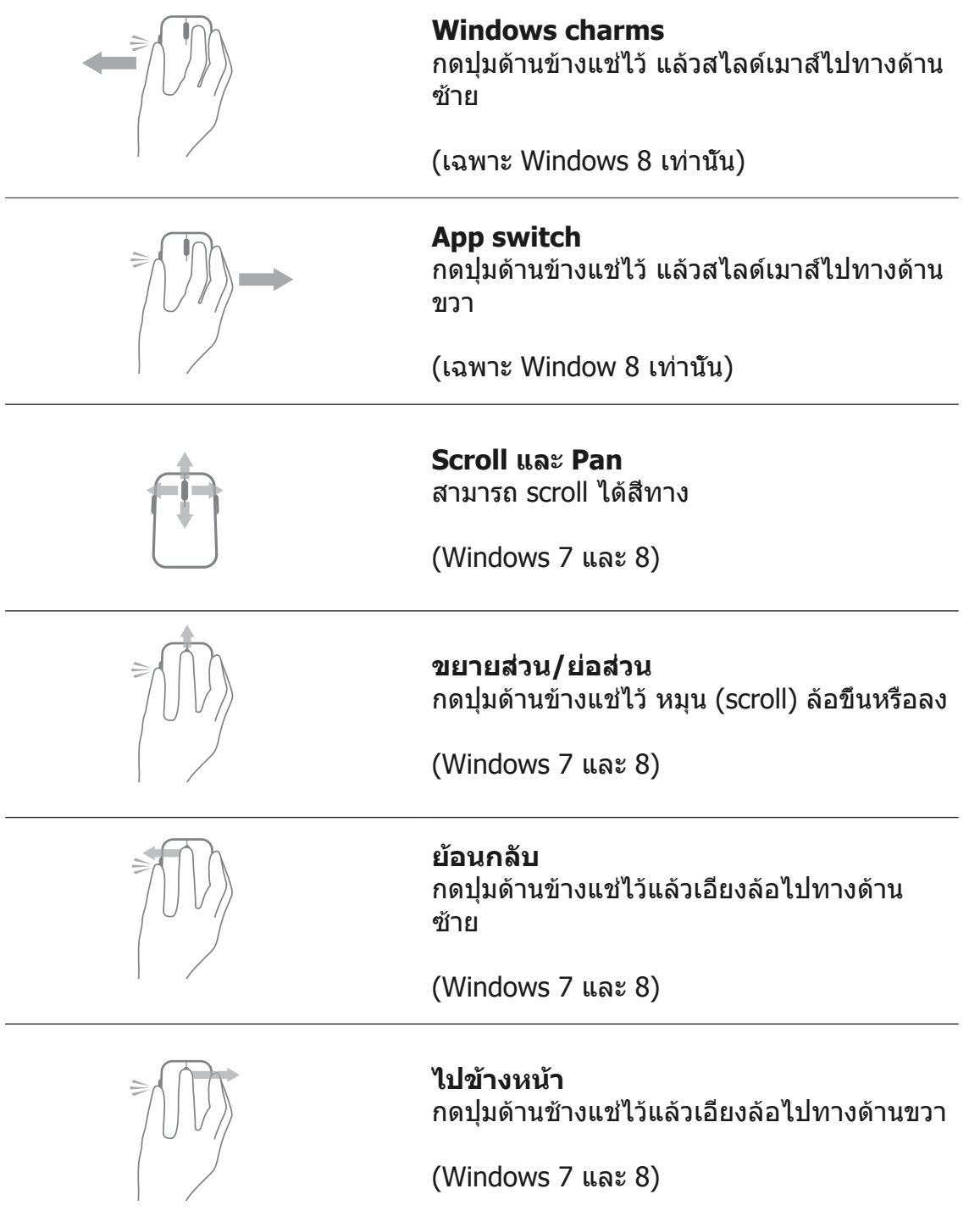

### **การขยายอายุการใช้งานของแบตเตอร์รีสำ หรับเมาส์**

การประหยัดพลังงานแบตเตอร์รีสำ หรับเมาส์รุ่นนี้มีอยู่สามวิธีการ:

**1. โหมดหลับ Sleep mode:** เมื่อไม่ได้ใช้งานเมาส์เป็นเวลา 5 วินาที **หากต้องการให้เมาส์กลับมาใช้งานได้อีกครั้ง: เคลื่อนเมาส์ คลิก หรือหมุนล้อ (scroll wheel)**

**2. โหมดหลับสนิท Deep sleep mode:** เมื่อไม่ได้ใช้งานเมาส์ เป็นเวลานาน 5 นาที **หากต้องการให้เมาส์กลับมาใช้งานได้อีกครั้ง: เคลื่อนเมาส์ หรือ คลิก**

**3. โหมดปิดการทำ งาน Cut-off mode:** เกิดขึ้นเมื่อมีการเคลื่อน ย้ายเมาส์ หรือ เมาส์ถูกทิ้งไว้ให้อยู่ในตำ แหน่งชี้ขึ้นไปด้านบนเป็นเวลา 5 นาที หรือ เกิดจากไม่ได้ใช้งานเมาส์เป็นเวลา 4 ชั่วโมง **หากต้องการให้เมาส์กลับมาใช้งานได้อีกครั้ง: กดปุ่มเปิด-ปิด**

## **การแก้ปัญหา**

หากคุณมีปัญหาที่เกิดกับเมาส์:

- ตรวจสอบว่าแบตเตอร์รีถูกติดตั้งอย่างถูกต้อง
- ตรวจสอบว่าสวิทย์ของเมาส์อยู่ในสถานะ " เปิด "
- ถอดแบตเตอร์รีออก แล้วนำ ใส่เข้าใหม่อีกครั้ง ตรวจสอบว่าไฟ แสดงสถานะแบตเตอร์รีมีสีขาว
- ถอดตัวรับยูเอสบี (USB receiver) ออกแล้วต่อเข้ากับคอมพิวเตอร์ ใหม่อีกครั้ง
- ต่อตัวรับยูเอสบี (USB receiver) เข้ากับพอร์ตยูเอสบีอันอื่น ของคอมพิวเตอร์
- รีสตาร์ทคอมพิวเตอร์

#### **ข้อมูลจำ เพาะ**

#### **ข้อมูลทั่วไป**

หมายเลขรุ่น WM514 สนับสนุนระบบการทำงาน  $\blacksquare$ Microsoft Windows 8

ชนิดของการเชื่อมต่อ 2.4 GHz เทคโนโลยีไร้สาย Microsoft Windows 7 Microsoft Windows RT

#### **ไฟฟ้า**

แรงดันไฟฟ้าที่ใช้ 0.95 V ถึง 1.8 V ชีวิตแบตเตอร์รี ประมาณ 12 เดือน ้ำประเภทแบตเตอร์รีที่ต้องการ แบตเตอร์รีอัลคาไลน์ AA จำนวนสองอัน

#### **คุณลักษณะ**

สง  $33.6 \pm 0.3$  มม กว้าง 58.4 ± 0.3 มม ยาว  $109.9 \pm 0.5$  มม น้ำ หนัก 67กรัม, ไม่รวมแบตเตอร์รี

#### **สิ่งแวดล้อม**

อุณหภูมิขณะทำ งาน 0°C ถึง 40°C อุณหภูมิที่เก็บ -40°C ถึง 65°C

ความชื้นขณะทำ งาน ความชึ้นสูงสุดประมาณ 90% โดยปราศจาก การจับตัวกันเป็นของเหลว ความชื้นที่เก็บ ความชึ้นสูงสุดประมาณ 95% โดยปราศจาก การจับตัวกันเป็นของเหลว

# **2.4 GHz ไร้สาย**

ส่งวิทยุ ใช้ระบบการติดต่อสื่อสารแบบ Bi-directional (Transceiver) ระยะทาง มากกว่าสิบเมตร

## **การประกัน**

### **ข้อจำ กัดการรับประกันสินค้า และ กฎของการคืนสินค้า**

สินค้าที่เป็นผลิตภัณฑ์จากบริษัทเดลล์ ( Dell ) มีประกันฮาร์ดแวร์ ( Hardware ) เป็น เวลา 1 ปี

หากซื้อสินค้าพร้อมกับระบบของเดลล์ ( Dell system ) การรับประกันสินค้านั้น ๆ จะ เป็นแบบเดียวกันกับประกันของระบบของเดลล์

#### **สำ หรับลูกค้าในสหรัฐอเมริกา**

การซื้อและการใช้สินค้าเป็นสิ่งที่ขึ้นอยู่กับหนังสือสัญญาของบริษัทเดลล์ ซึ่งคุณ สามารถหาอ่านได้ที่ **www.dell.com/terms** ซึ่งเอกสารฉบับนี้ได้บันทึกสัญญาที่จะ มีผลผกมัดและกำหนดส่วนรับผิดของผู้ซื้อและผู้ขาย

#### **สำ หรับลูกค้าในยุโรป , ตะวันออกกลาง และ อาฟริกา**

สินค้าและผลิตภัณฑ์จากบริษัทเดลล์ซึ่งถูกจำ หน่ายและถูกใช้ ณ ที่นั้น อยู่ในการ ้ควบคมของกฎหมายสิทธิผับริโภคภายในประเทศนั้น ๆ ภายใต้สัญญาซื้อขายจากผั จำ หน่าย ( ซึ่งมีผลระหว่างผู้จำ หน่ายและผุ้ซื้อ ) และภายใต้สัญญาการประกันจาก บริษัทเดลล์ บริษัทอาจเสนอการประกันฮาร์ดแวร์เพิ่มเติม - หารายละเอียดทั้งหมด ที่เกี่ยวข้องกับการประกันระหว่างเดลล์และผู้ใช้ได้ที่ **www.dell.com** โดยเลือก ประเทศของคุณจากรายการที่อยู่ด้านล่างของหน้าหลัก ( " home" page ) แล้วคลิก เข้าไปที่ " ข้อบังคับ " ( " terms and conditions" ) ที่อยู่ตรงส่วนหลังสุดของ ข้อ กำ หนดสำ หรับผู้ใช้ ( User terms ) หรือคลิกไปที่ " สนับสนุน " ( " Support " ) สำ หรับหาข้อกำ หนดของการประกัน

#### **สำ หรับลูกค้าที่ไม่ได้อยู่ในสหรัฐอเมริกา**

สินค้าและผลิตภัณฑ์จากบริษัทเดลล์ซึ่งถูกจำ หน่ายและถูกใช้ ณ ที่นั้น อยู่ในการ ้ควบคมของกฎหมายสิทธิผับริโภคภายในประเทศนั้น ๆ ภายใต้สัญญาซื้อขายจากผั จำ หน่าย ( ซึ่งมีผลระหว่างผู้จำ หน่ายและผุ้ซื้อ ) และภายใต้สัญญาการประกันจาก บริษัทเดลล์ บริษัทอาจเสนอการประกันฮาร์ดแวร์เพิ่มเติม - หารายละเอียดทั้งหมด ที่เกี่ยวข้องกับการประกันระหว่างเดลล์และผู้ใช้ได้ที่ **www.dell.com** โดยเลือก ประเทศของคุณจากรายการที่อยู่ด้านล่างของหน้าหลัก ( " home" page ) แล้วคลิก เข้าไปที่ " ข้อบังคับ " ( " terms and conditions" ) ที่อยู่ตรงส่วนหลังสุดของ ข้อ กำ หนดสำ หรับผู้ใช้ ( User terms ) หรือคลิกไปที่ " สนับสนุน " ( " Support " ) สำ หรับหาข้อกำ หนดของการประกัน

#### **ข้อกำ หนด**

คีย์บอร์ด รุ่น : KM713 เมาส์ รุ่น : WM514 ดองเกิล ( Dongle ) รุ่น : C-U0007

#### **ข้อมูลของข้อกำ หนด**

อุปกรณ์เหล่านี้อยู่ภายใต้กฎของ FCC ส่วนที่ 15 การใช้งานอุปกรณ์ดังกล่าว ต้องอยู่ ภายใต้เงื่อนไขดังต่อไปนี้ (1) อปกรณ์เหล่านี้จะต้องไม่ถูกนำมาใช้เพื่อก่อให้เกิดเหตุการรบกวน หรือ แทรกแซง ที่เป็นอันตราย (2) อุปกรณ์เหล่านี้จะต้องยินยอมหรือยอมรับการรบกวนหรือการแทรกแซงต่าง ๆ ที่ อาจเป็นสาเหตุของการใช้งานที่ไม่เป็นไปตามวัตถุประสงค์

ื่อปกรณ์ชื้นนี้ได้ผ่านการตรวจสอบและพบว่าสามารถใช้งานได้อย่างจำกัดกับอุปกรณ์ ดิจิตอลคลาสบี ( Class B Digital Devices ) ตามกฎของ FCC ส่วนที่ 15 ข้อจำ กัด เหล่านี้ได้ถูกออกแบบมาเพื่อจะป้องกันการรบกวนหรือการแทรกแซงที่ไม่ปลอดภัย ีจากการติดตั้งอุปกรณ์ที่บ้าน อุปกรณ์ดังกล่าวสามารถสร้าง, ใช้ และแผ่ขยาย พลังงานคลื่นความถึ่วิทยุ หากการติดตั้ง และ การใช้งานไม่ได้เกิดขึ้นอย่างถูกต้อง ตามวิธีการที่กำ หนดไว้ อาจเป็นสาเหตุให้เกิดการรบกวนหรือการแทรงแซงที่ไม่ ปลอดภัยต่อระบบการสื่อสารทางวิทยุ ไม่มีสิ่งใดประกันได้ว่าการรบกวนและการแทรง แซงดังกล่าวจะไม่เกิดขึ้นในช่วงของการติดตั้งอปกรณ์ หากเกิดเหตุการณ์การรบกวน หรือแทรกซ้อนขึ้นกับการรับสัญญาณวิทยุหรือโทรทัศน์ ( ซึ่งเห็นได้จากการเปิด-ปิด ือปกรณ์ ) ผ้ใช้ควรทดลองแก้ไขการรบกวนหรือแทรกซ้อนสัณญาณโดยใช้วิธีการดัง ต่อไปนี้

**.** ย้ายอุปกรณ์ไปที่อื่น

**.** เพื่มระยะห่างระหว่างอุปกรณ์และตัวรับสัณญาณ

**.** ต่ออุปกรณ์เข้ากับเต้าเสียบปลั๊กไฟที่มีวงจรไฟฟ้าต่างจากอุปกรณ์ไฟฟ้าอื่น ๆ

**.** ปรึกษาผู้จำ หน่ายหรือขอความช่วยเหลือจากเจ้าหน้าที่ฝ่ายเทคนิคที่มีประสบการณ์ ทางด้านวิทยุสื่อสาร

#### **บริษัทตัวแทนจำ หน่ายที่ได้รับการยอมรับ**

C-Tick, FCC, CE, CB, UL, แคนาดา IC, จีน SRRC, อินเดีย WPC, ญี่ปุ่น MIC, ไทย NTC, สิงคโปร์ iDA, มาเลเซีย SIRIM , อินโดนีเซีย SDPPI , รัสเซีย GOST, ฟิลิปปินส์ NTC , ซาอุดิอารเบีย ( CITC & SASO) , UAE TRA, คูเวต MCO, อาฟริกา ใต้ ICASA

#### **หนังสือรับรอง**

#### **เครื่องหมายการค้าของไมโครซอร์ฟ WHQL**

คีย์บอร์ดและเมาส์แบบไร้สายจากเดลล์รุ่น KM714 ได้ผ่านการตรวจสอบจาก WHQL logo โดย ห้องลดลองตรวจสอบคุณภาพฮาร์ดแวร์จากไมโครซอร์ฟวินโดว์ ( Microsoft Windows Hardware Quality Labs )

WHQL Logo เป็นหน่วยงานที่ออกหนังสือรับรองจากห้องทดลองตรวจสอบคุณภาพฮาร์ดแวร์ของ ไมโครซอร์ฟ ในกรณีนี้ มันเป็นการยีนยันว่าฮาร์ดแวร์มีความสามารถใช้งานได้กับระบบการทำ งาน ของไมโครซอร์ฟ คีย์บอร์ดและเมาส์ถูกตรวจสอบผ่านกระบวนการตรวจสอบของ WHQL และ [ได้ถูกบรรจุเป็นหนึ่งในอุปกรณ์ที่สามารถใช้ได้กับระบบของไมโครซอร์ฟ \( Microsoft Hardware](http://www.microsoft.com/en-us/windows/compatibility/win8/CompatCenter/Home?Language=en-US)  Compatibility List ).